## **Import Data**

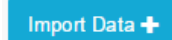

In the top right corner of the Data Management entry screen you will find the -button. This function enables you to easily upload already created Data Models into the SAP Process Mining by Celonis system. Simply choose a file from your local machine by clicking on "Choose file" and then "Upload" or select one of the already uploaded files in the file list below. After you have selected a file, click on "Process File" to start the data import.